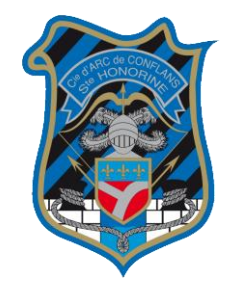

Tout d'abord, rendez-vous dans la section « Adhésion au site », présente dans l'onglet « INFOS PRATIQUES »

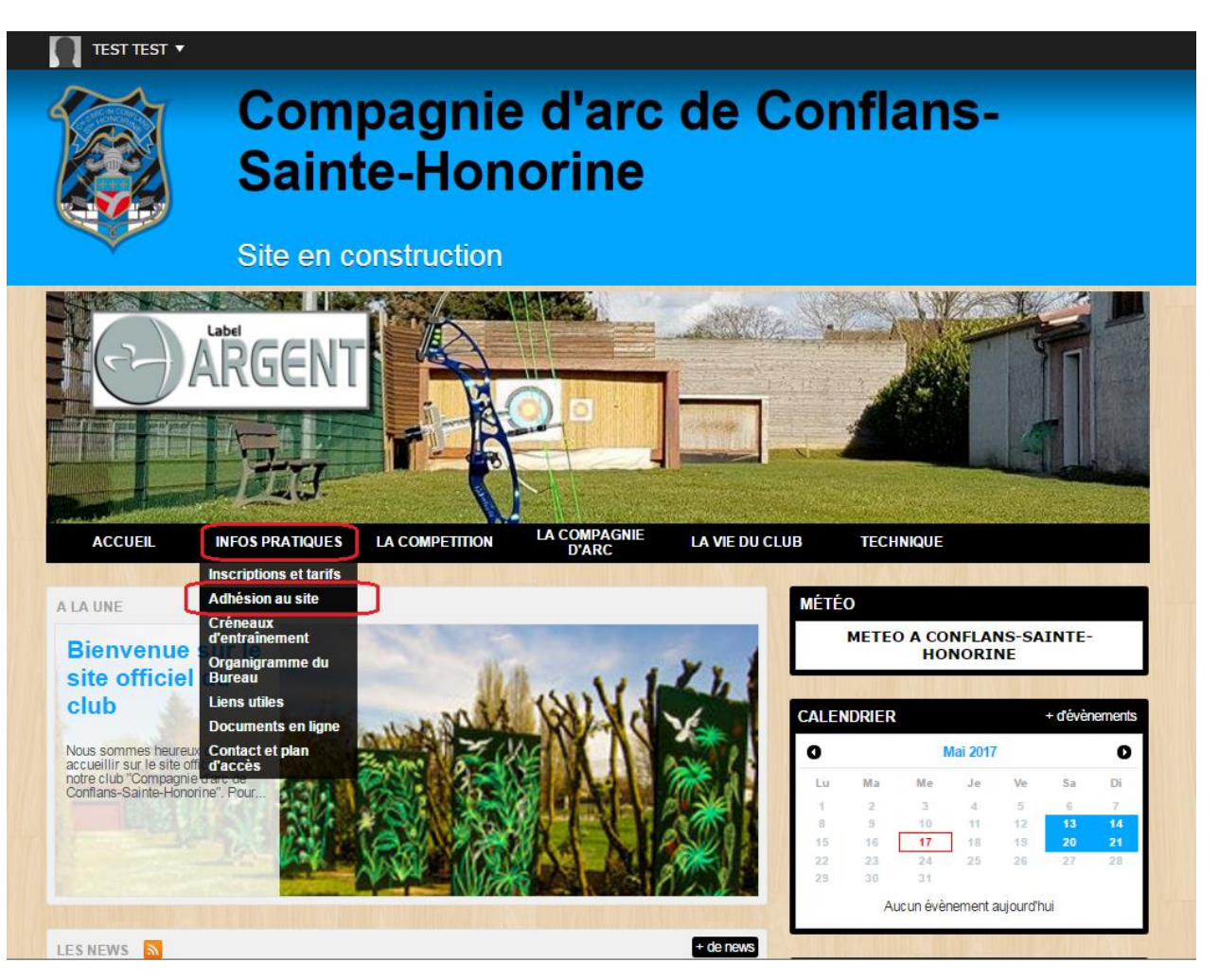

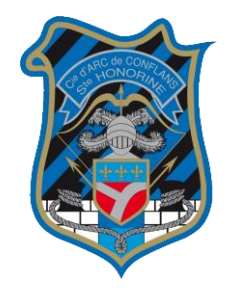

Sur le formulaire, remplissez toutes les cases (les informations déjà présentes dans votre profil se rempliront d'elles-mêmes).

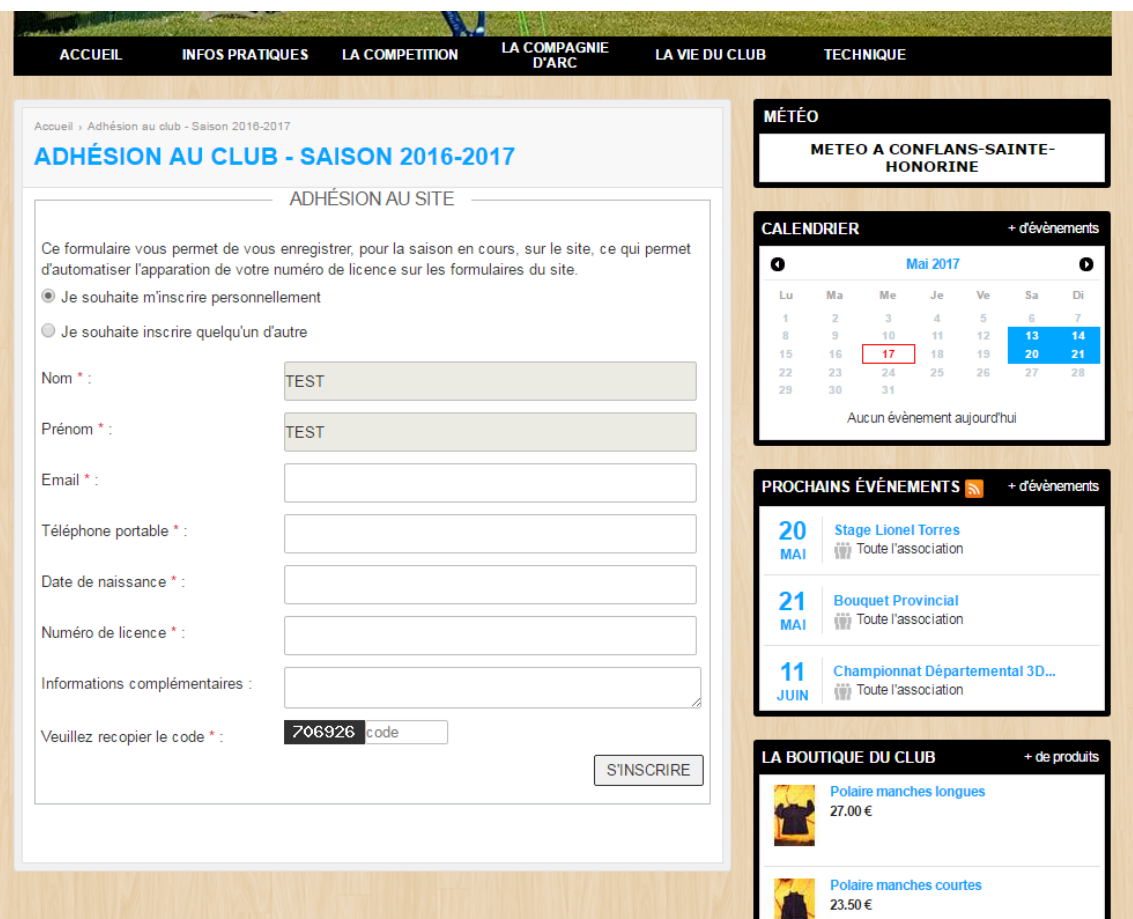

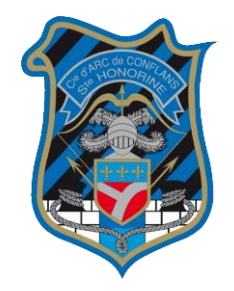

Une fois le formulaire rempli, et validé, cette image apparaîtra, signifiant ainsi que la demande a été envoyée à l'administrateur du site.

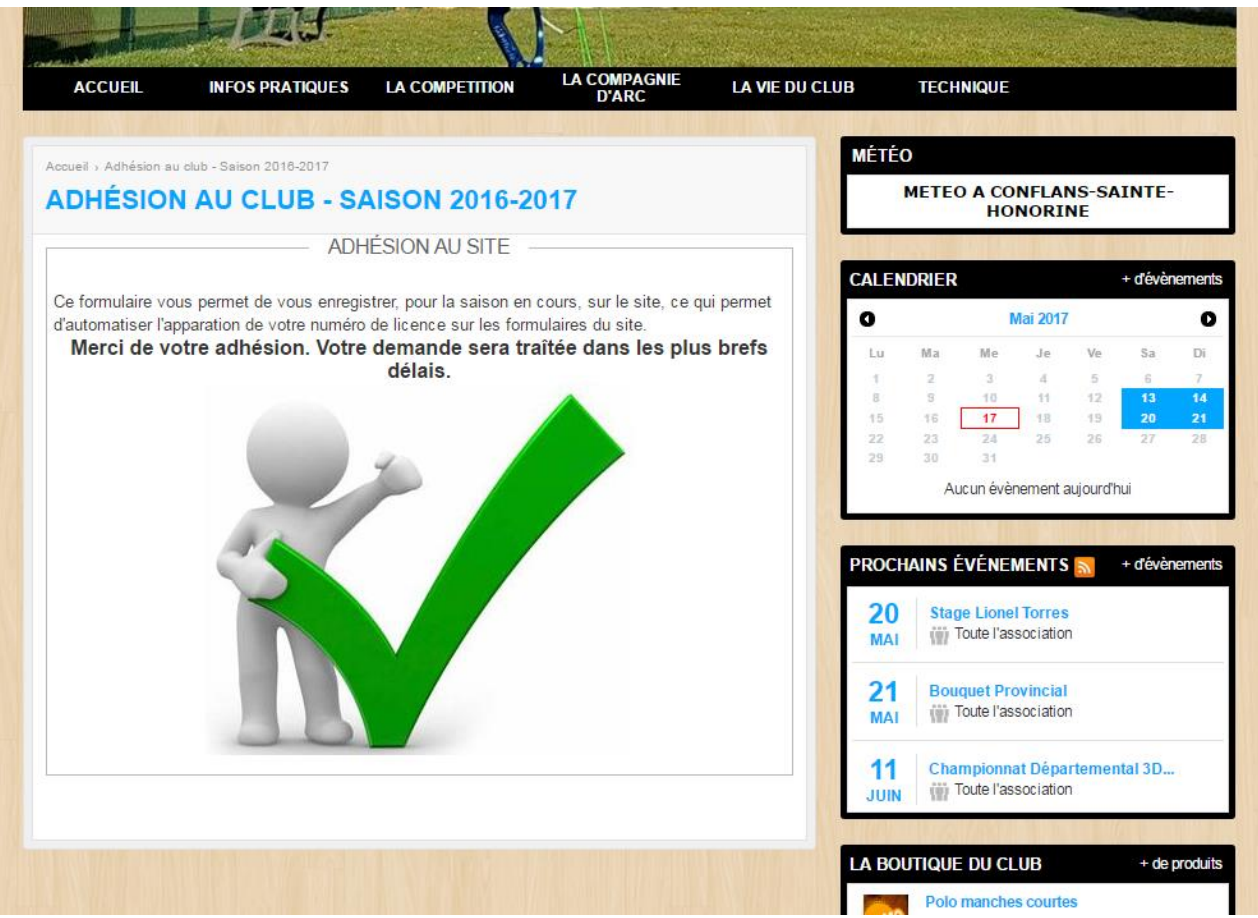

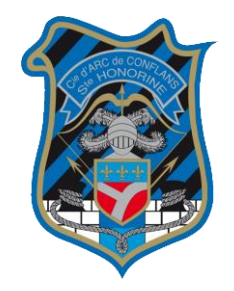

Lorsque la demande aura été traitée, vous pourrez dès lors vous rendre, comme d'habitude, sur le formulaire d'inscription aux concours.

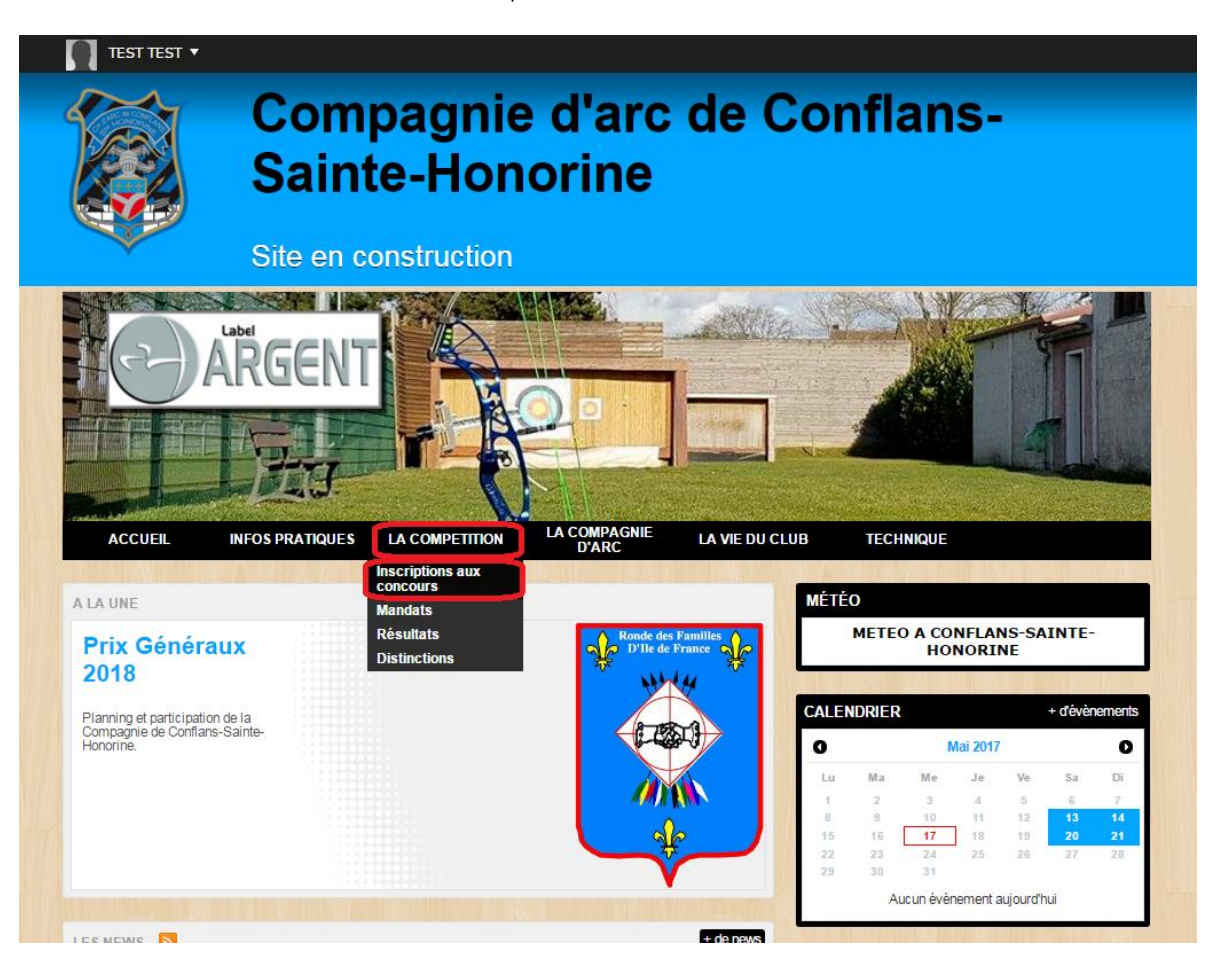

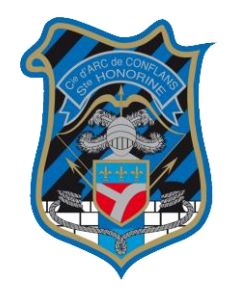

Votre numéro de licence ainsi que toutes les autres informations présentes dans votre profil s'inscriront automatiquement dans les cases nécessaires.

### Cette procédure n'est applicable, bien sûr, que si vous créez un compte sur le site et vous connectez avec.

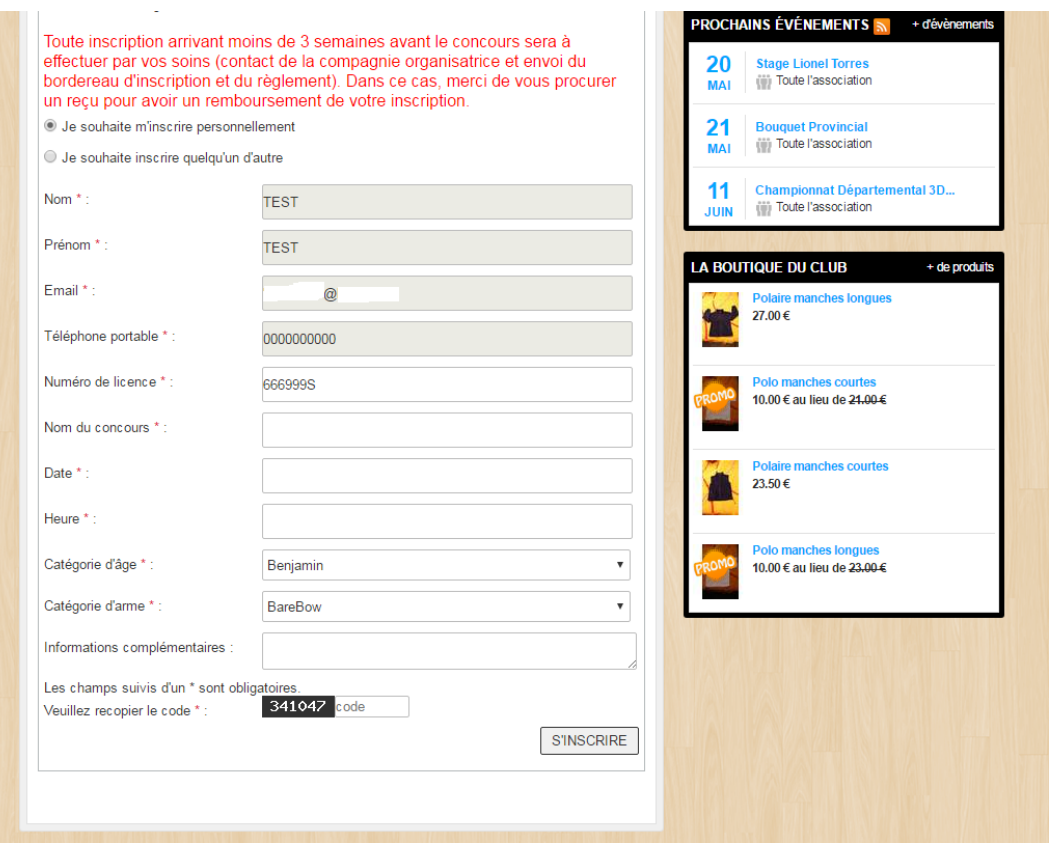